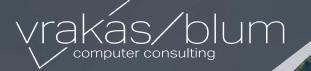

## Dilemma

Case count or piece count on orders AND convert to pounds for bill of lading. The clients process consisted of using Excel to calculate weight, print Excel bill of lading and enter order into Sage.

## Solution

## **UDF Calculate BOL Weight**

- Weight per Item \* Order Quantity
- Bill of Lading Triplicate Form in Sage 100

In conclusion, the client was pleased with easier process. The update removed order entry errors and gave them a professional-looking Bill of Lading!